## Заявление на смену сертификата

Если был перевыпуск сертификата в связи с окончанием его срока действия, или изменились реквизиты, необходимо заменить сертификат в профиле организации в Астрал.ЭДО.

Для этого в шапке карточки организации нажмите на троеточие и далее на кнопку Сменить сертификат:

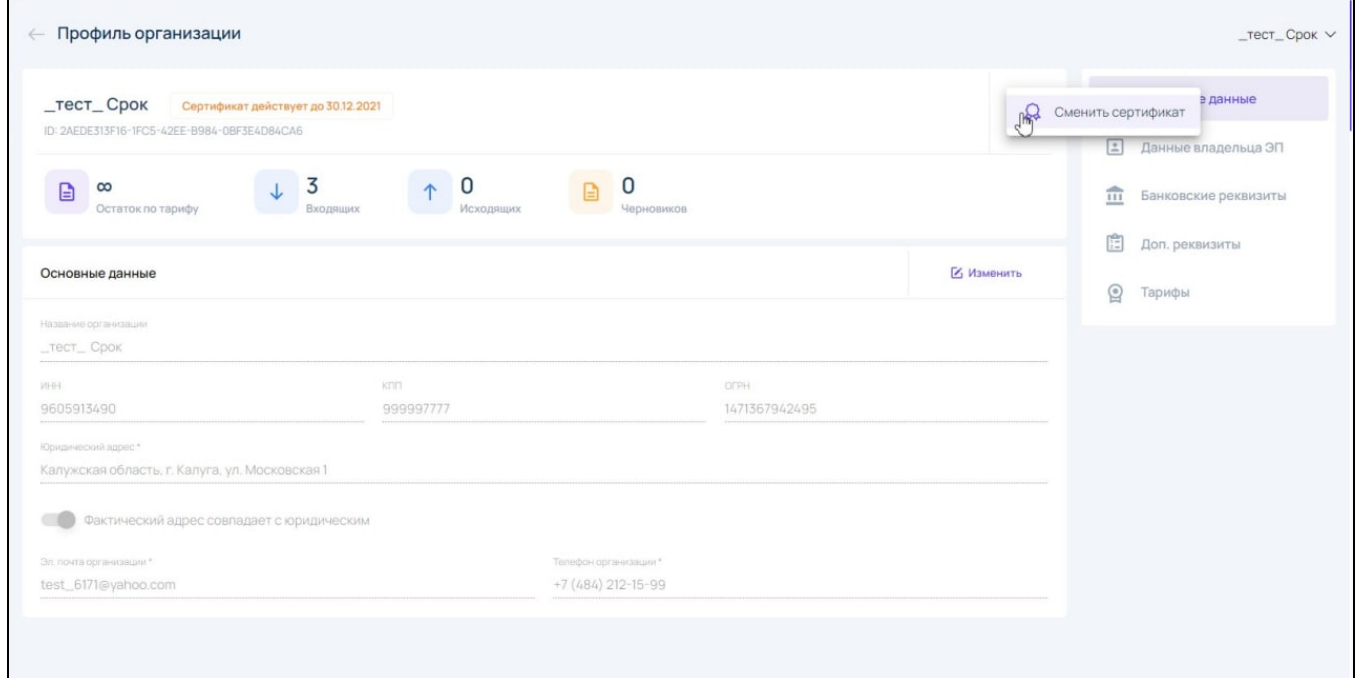

По умолчанию в списке отображаются сертификаты, которые относятся к организации, в карточке которой находится пользователь.

В начале списка находятся сертификаты, которые были недавно выпущены.

Сертификат, который используется в данный момент, отображается с пометкой Используется сейчас.

Также в списке отсутствуют сертификаты, у которых закончился срок действия.

В окне Выбор сертификата выберите действующий сертификат:

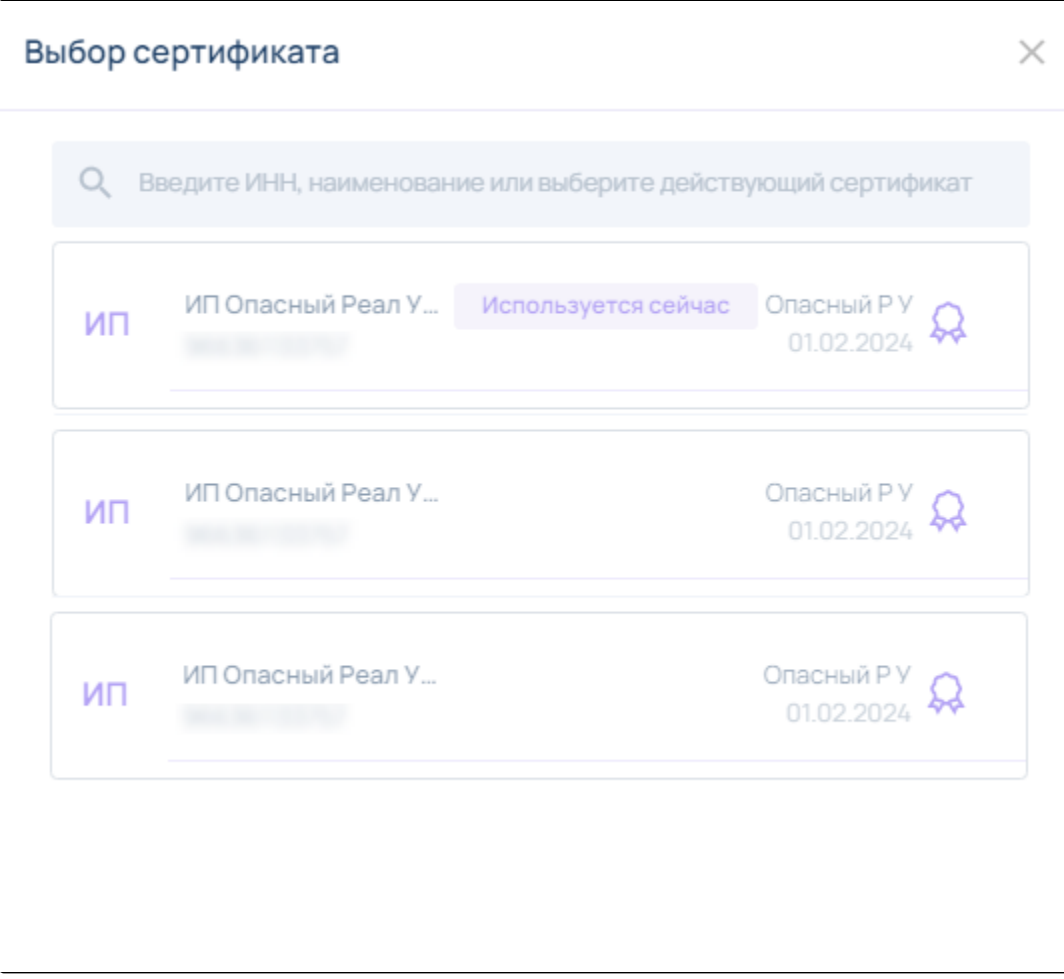

Если AstralToolBox не установлен или не запущен, появится ошибка. Необходимо [проверить соединение с плагином](https://help.astralnalog.ru/pages/viewpage.action?pageId=134122062):

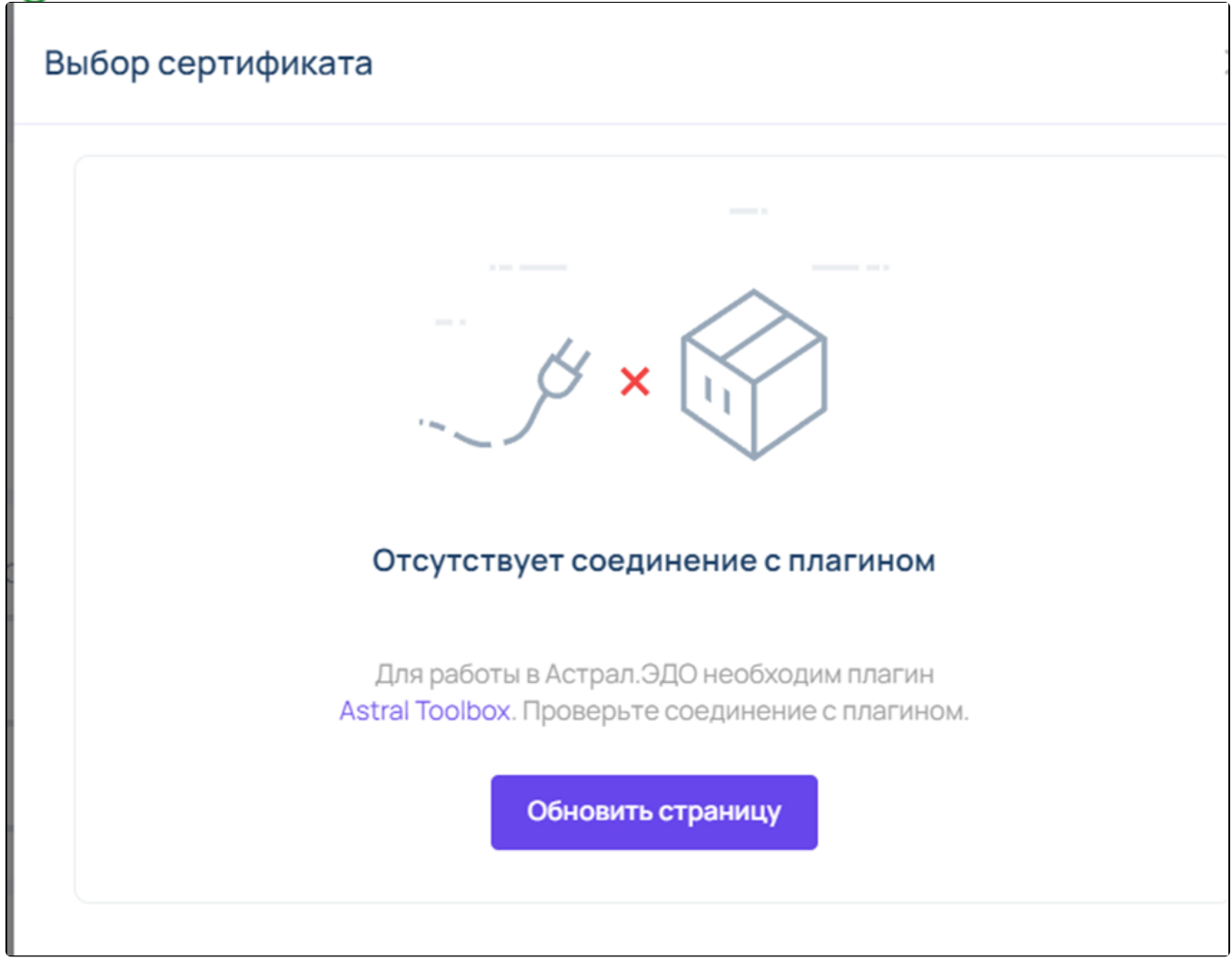

После выбора нового сертификата откроется заявка на изменение сертификата. Нажмите кнопку Далее для отправки заявления:

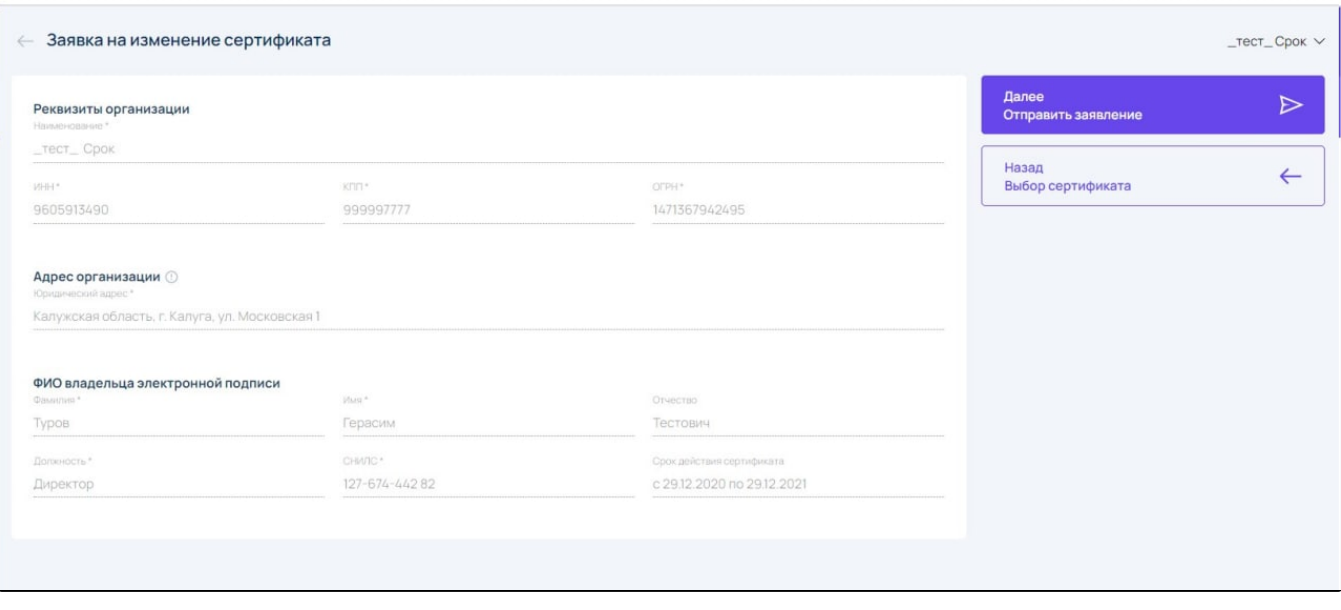

Подтвердите отправку нажав кнопку Продолжить:

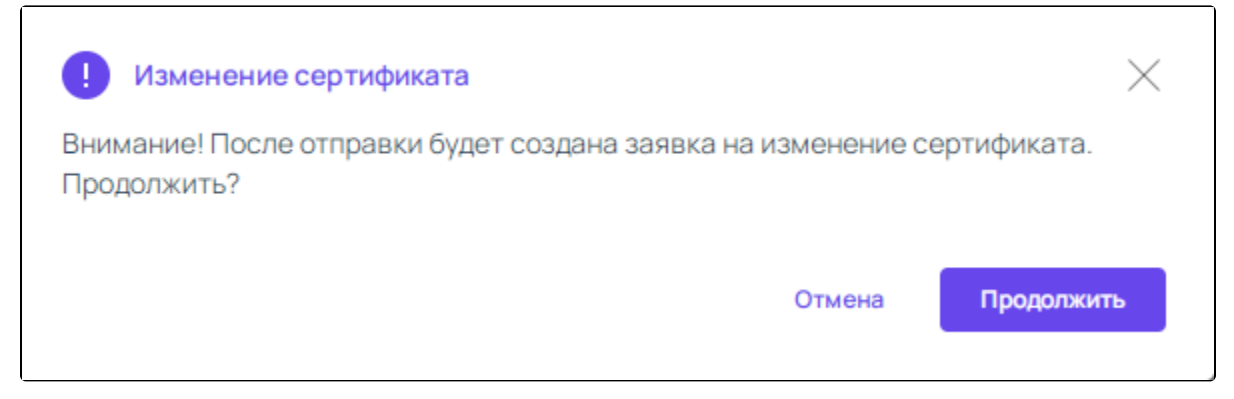

Заявка будет обработана автоматически.